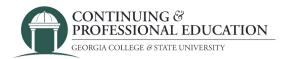

## How to Create an Account

## Create a New Account:

- 1.Go to https://cpe.gcsu.edu/gcsu/account/signin.aspx.
- 2. Navigate to the "Create New Account" portion of the page.
- 3. Choose a username, password, and email to associate with your new account.
- 4. Click the "Create Account" button to finish.

## Trouble registering?

Contact GC Continuing & Professional Education

(478) 445-5277 <u>continuingeducation@gcsu.edu</u>